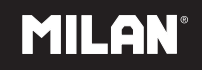

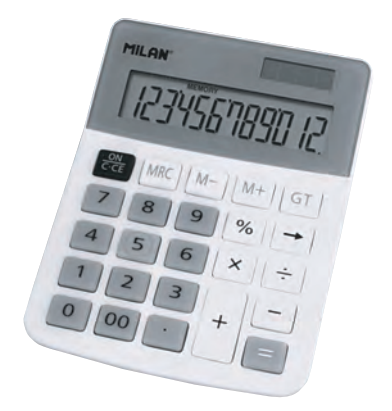

**40925GR / 40925DGR 40925BR / 40925B**

# **INDEX**

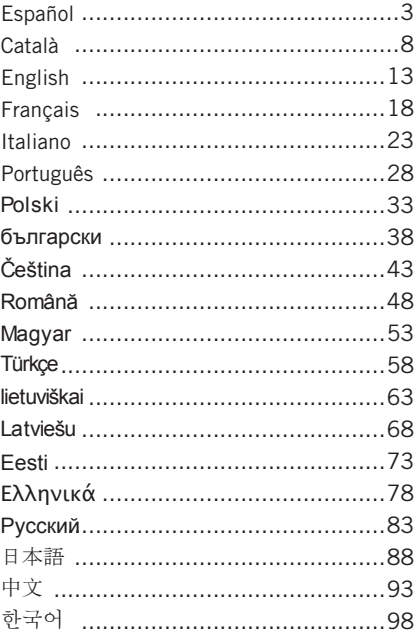

## **CALCULADORA ELECTRÓNICA 12 DÍGITOS Modelo 40925**

#### *TECLAS PRINCIPALES*

ON/C.CE : Encendido /Borrar Error.

MRC : Ver memoria / Borrar memoria.

M-I: Restar a memoria.

M+ : Sumar a memoria.

 $\overline{\text{GT}}$ : Ver memoria Gran Total / Borrar memoria Gran Total.

 $\%$ : Tecla de tanto por ciento.

: Rectificación de entrada de datos.

### *DESCRIPCIÓN DE LOS SELECTORES*

GRAND TOTAL: signo de Gran Total, indica que la memoria Gran Total está activa.

MEMORY: Signo de Memoria Independiente, indica que la Memoria Independiente está activa.

- : Signo negativo.

ERROR: Signo de error, cuando la pantalla muestra "ERROR" puede presionar ON/C-CE para borrar el error.

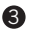

# *EJEMPLO DE CÁLCULO*

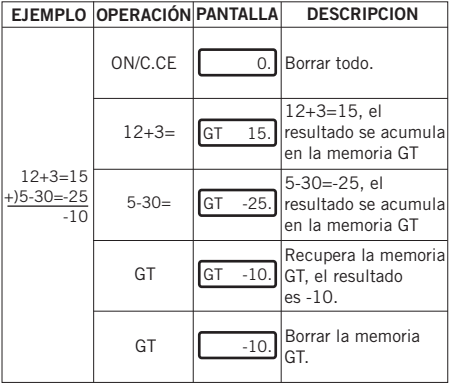

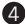

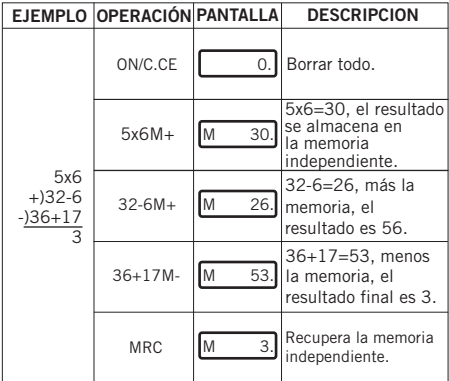

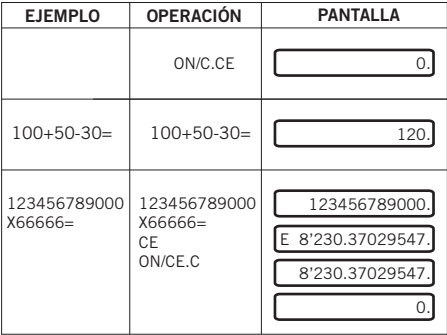

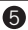

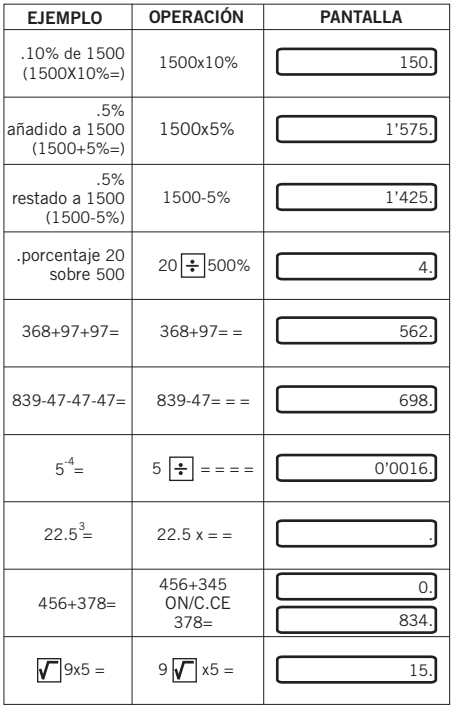

## *CÓMO CAMBIAR LA BATERÍA:*

1. Esta calculadora está equipada con alimentación dual.

a) Célula solar b) Pila (1.5V)

2. Cuando la pantalla queda borrosa, la energía de la batería está próxima a agotarse. Puede usarse la energía solar o reemplazar la pila para volver a tener una pantalla clara.

(1) Quitar el tornillo de la tapa posterior y retirarla.

 (2) Use un destornillador u otra herramienta adecuada para retirar la batería. (Nota: siga la dirección de salida al presionar). \*No dañar el circuito.

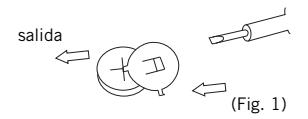

- (3) Coloque la nueva batería en la dirección opuesta (procure que la polaridad + esté hacia arriba).
- (4) Recoloque la tapa y atorníllela (sin presionar demasiado).
- (5) Apagado automático: Aproximadamente después de 8 minutos.

## **CALCULADORA ELECTRÒNICA 12 DÍGITS Model 40925**

#### *TECLES PRINCIPALS*

ON/C.CE : Encesa /Esborrar Error. MRC: Veure memòria / Esborrar memòria. M-: Restar a memòria. M+ : Sumar a memòria. GT : Veure memòria Gran Total / Esborrar memòria Gran Total.  $\sqrt{\frac{1}{6}}$ : Tecla de tant per cent. → Bectificació d'entrada de dades.

### *DESCRIPCIÓ DELS SELECTORS*

GRAND TOTAL: signe de Gran Total, indica que la memòria Gran Total està activa. MEMORY: Signe de Memòria Independent, indica que la Memòria Independent està activa. - : Signe negatiu. ERROR: Signe d'error, quan la pantalla mostra "ERROR" pot pressionar ON/C-CE per esborrar l'error.

## *EXEMPLE DE CÀLCUL*

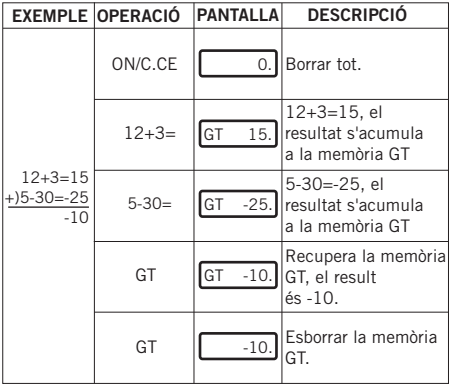

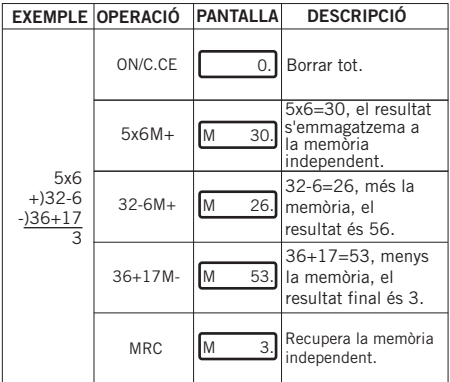

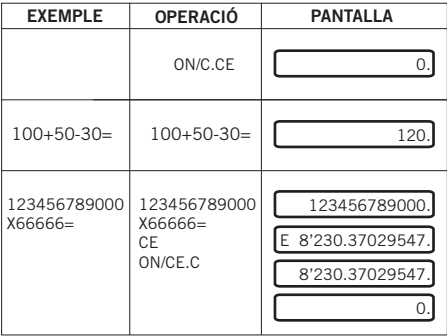

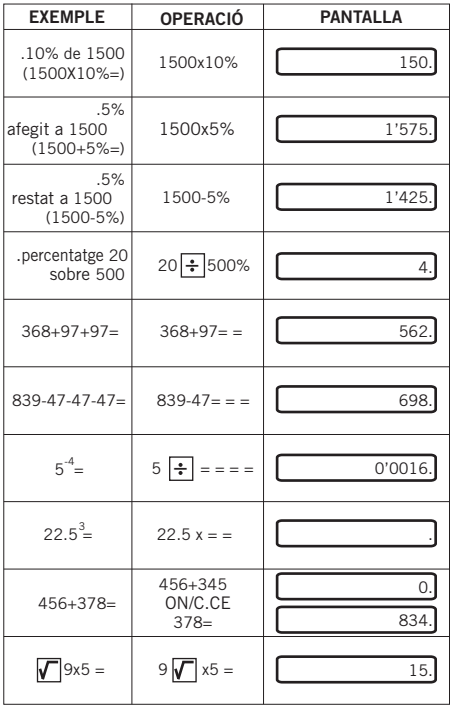

 $\mathbf 0$ 

#### *COM CANVIAR LA BATERIA:*

1. Aquesta calculadora està equipada amb alimentació dual

```
 a) Cèl·lula solar b) Pila (1.5V)
```
2. Quan la pantalla queda borrosa, l'energia de la bateria està a punt d'esgotar-se. Pot fer servir l'energia solar o substituir la pila per tornar a tenir una pantalla clara.

- (1) Treure el cargol de la tapa posterior i retirar-la.
- (2) Fer servir un tornavís o una altra eina adecuada per a retirar la bateria.

 (Nota: segueixi la direcció de sortida al pressionar). \*No malmetre el circuit.

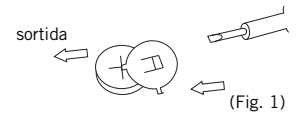

- (3) Col·loqui la nova bateria en direcció oposada  $(1)$  (procuri que la polaritat + estigui cap amunt).
- (4) Recol·loqui la tapa i cargoli-la (sense pressionar massa).
- (5) Apagament automàtic: Aproximadament després de 8 minuts.

### **ELECTRONIC CALCULATOR 12 DIGITS Operation manual 40925**

#### *MAIN KEY FEATURES*

ON/C.CE : Power On / Clear Error.

MRC : Memory recall / Memory clear.

- M-I: Memory Minus key.
- M+ : Memory Plus key.
- $\overline{\text{GT}}$ : Grand Total memory recall / Grand Total memory clear.
- $\sqrt{\frac{2}{n}}$ : Percent key.
	- $\overline{\rightarrow}$  : Right Shift key.

#### *LCD DISPLAY DESCRIPTION*

GRAND TOTAL: Grand Total sign, indicates that the Independent Memory is active.

MEMORY: Independent Memory, indicates that the Independent Memory is active.

- : Negative sign.

ERROR: Error sign, when te display shows "ERROR", you can press ON/C-CE to clear the error.

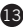

#### *CALCULATION EXAMPLE*

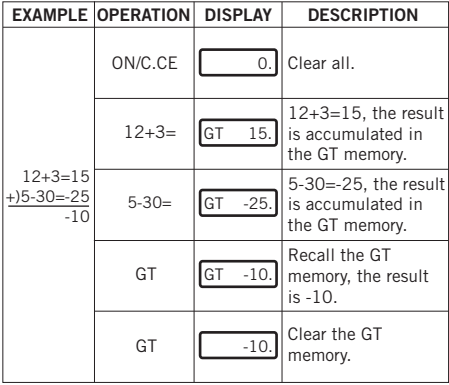

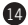

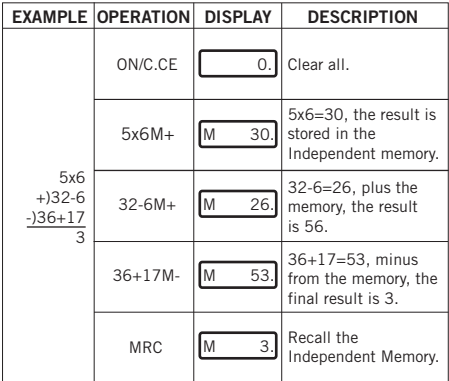

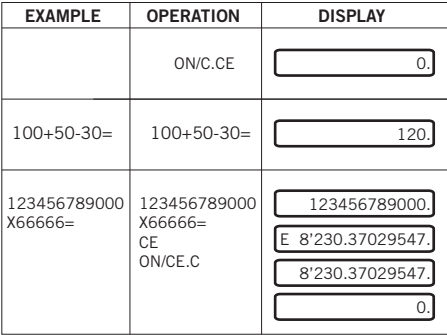

 $\mathbf 6$ 

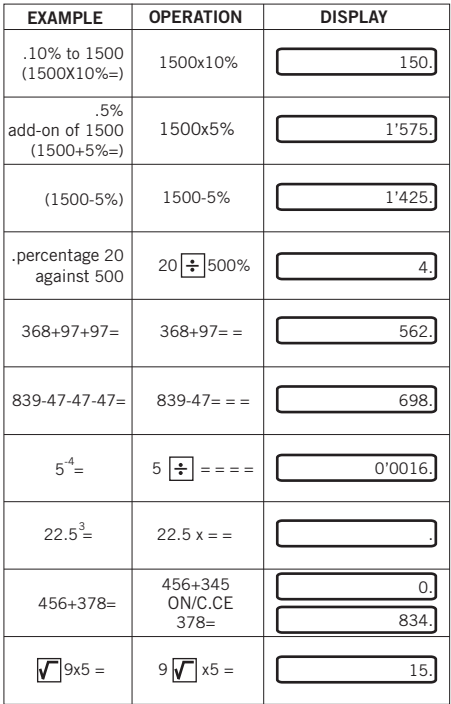

#### *HOW TO CHANGE THE BATTERY*

1. This machine is equipped with two power sources.

a) Solar energy b) Battery (1.5V)

2. When the display becomes blurred, this indicates that the battery power is nearly gone.

You can Use solar energy for power or replace the battery to make the display clear again.

(1) Loose the screw from the back cover and carefully remove it.

(2) Use a screwdriver or an adequate tool to push aout the battery (Note: follow the exit direction in pushing out).

\*Do not damage the circuit.

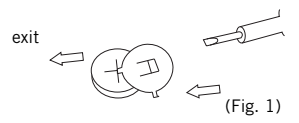

(3) Push in the new battery in the opposite direction. (Please note that the + polarity should face up). (4) Put the cover back and tighten the screw (do not overdo)

(5) Auto power-off: After approximately 8 minutes.

## **CALCULATRICE ÉLECTRONIQUE A 12 CHIFFRES Instructions 40925**

### *TOUCHES PRINCIPALES*

ON/C.CE : Mise sous tension / Effacer l'erreur.

MRC : Afficher la mémoire / Effacer la mémoire.

M- : Soustraire a la mémoire.

M+ : Ajouter à la mémoire.

GTI. Afficher la mémoire du total général / Effacer la

mémoire du total général.

% : Touche de pourcentage.

: Rectification d'entrée des données.

### *DESCRIPTION DE L'ÉCRAN LCD*

TOTAL GÉNÉRAL: signe du total général, indique que la mémoire du total général est activée.

MÉMOIRE: Signe de mémoire indépendante, indique que la mémoire indépendante est activée.

- · Signe négatif

ERROR: Signe d'erreur, lorsque l'écran affiche "ERREUR" vous pouvez appuyer su ON/C-CE pour effacer l'erreur.

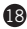

#### *EXEMPLE DE CALCUL*

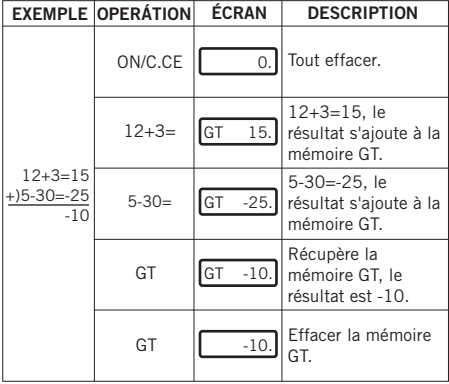

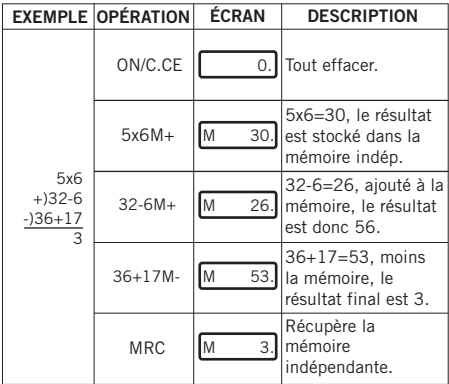

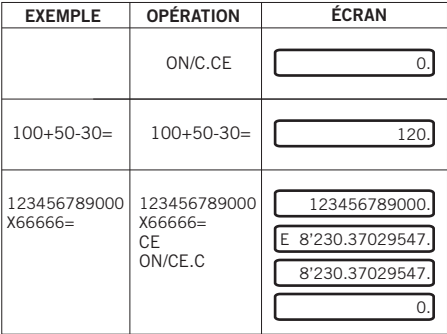

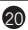

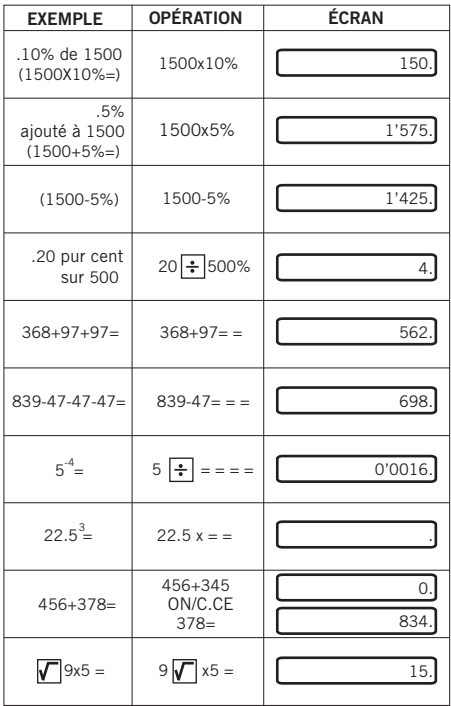

#### *COMMENT CHANGER LA BATTERIE :*

1. Cette calculatrice est équipée d'une alimentation bi-mode.

```
a) Pile solaire b) Pile (1.5V)
```
2. Lorsque l'écran devient flou, l'énergie de la batterie est presque épuisée. Vous pouvez utiliser l'énergie solaire ou remplacer la pile pour obtenir à nouveau un écran clair.

- (1) Déposez la vis qui maintient le couvercle postérieur puis retirez le couvercle.
- (2) Utilisez un tournevis ou un outil adapté pour retirer la pile.

 (Remarque : suivez la sens de sortie tout en appuyant).

\*Ne pas endommager le circuit.

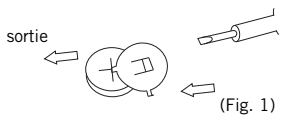

- (3) Insérez la pile neuve dans le sens contraire (assurez-vous que la polarité + soit dirigée vers le haut).
- (4) Remettez le couvercle et vissez-le (sans trop forcer).
- (5) Extinction automatique : Approximativement après 8 minutes si aucune opération n'est effectuée.

### **CALCOLATRICE ELETTRONICA A 12 CIFRE Instruzioni 40925**

### *TECLAS PRINCIPAIS*

ON/C.CE : Accensione/Cancella Errore.

MRC : Vedi memoria/Cancella memoria.

M- : Sottrarre alla memoria.

M+ : Sommare alla memoria.

GTI. Vedi memoria Totale Complessivo/Cancella

memoria Totale Complessivo.

 $\%$ : Tasto percentuale.

: Rettifica dell'immissione dei dati.

#### *DESCRIZIONE DEI SELETTORI*

GRAND TOTAL: Segno di Totale Complessivo, indica che la memoria Totale Complessivo è attiva.

MEMORY: Segno di Memoria Indipendente, indica che la Memoria Indipendente è attiva.

- : Segno negativo.

ERROR: Segno di errore, quando il display visualizza "ERRORE" si può premere ON/C-CE per cancellare l'errore.

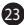

### *ESEMPIO DI CALCOLO*

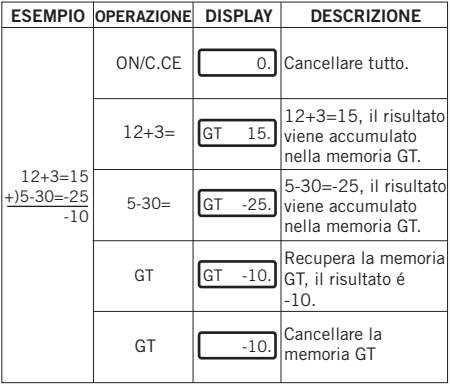

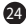

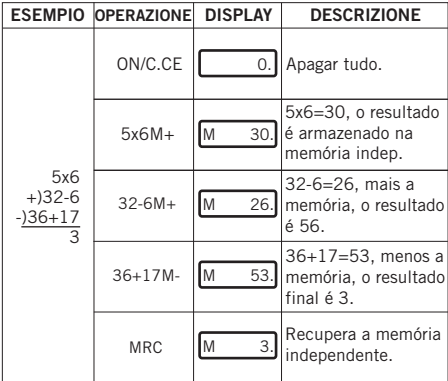

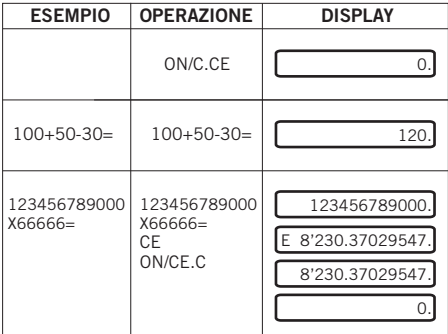

 $\ddot{\bm{2}}$ 

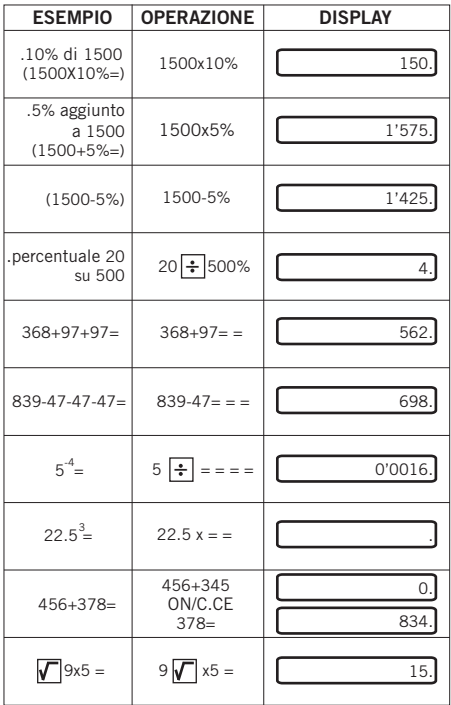

#### *COME SOSTITUIRE LA BATTERIA:*

1.Questa calcolatrice è dotata di alimentazione duale:

a) Cella solare b) Pila (1.5V)

2.Quando il display diventa sfumato, significa che l'energia della batteria sta per esaurirsi. Si può utilizzare l'energia solare o sostituire la pila affinché il display torni ad essere nitido.

- (1) Svitare la vite del coperchio posteriore ed aprirlo.
- (2) Utilizzare un cacciavite o un altro utensile adeguato per estrarre la batteria.

 (Nota bene: seguire la direzione di uscita quando si preme).

\*Non danneggiare il circuito.

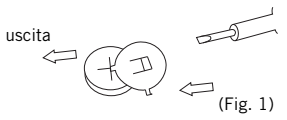

- (3) Collocare la nuova batteria nella direzione opposta (verificare che il polo positivo sia rivolto verso l'alto).
- (4) Ricollocare il coperchio ed avvitarlo (senza premere eccessivamente).
- (5) Spegnimento automatico: Dopo circa 8 minuti.

## **CALCULADORA ELECTRÓNICA 12 DÍGITOS Instruções 40925**

### *TECLAS PRINCIPAIS*

ON/C.CE : Ligar / Apagar erro.

MRC : Ver memória / Apagar memória.

M-: Subtrair a memória.

M+ : Adicionar a memória.

GT : Ver memória Grande Total / Apagar memória

Grande Total.

 $\%$  : Tecla de percentagem.

→ Rectificação de entrada de dados.

### *DESCRIÇÅO DOS SELECTORES*

GRANDE TOTAL: Sinal de Grande Total, indica que a memória Grande Total está activa.

MEMORY: Sinal de Memória Independente, indica que a Memória Independente está activa.

- : Sinal negativo.

ERROR: Sinal de erro. Quando o Ecrã mostra "ERROR", pode pressionar ON/C-CE para apagar o erro.

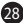

# *EXEMPLO DE CÁLCULO*

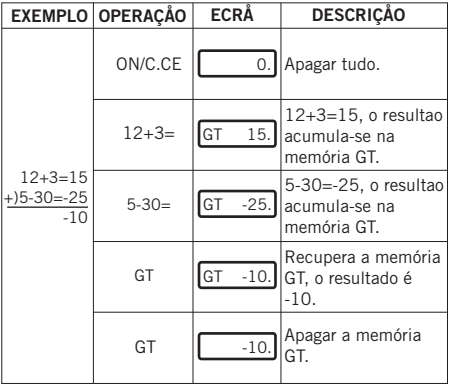

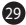

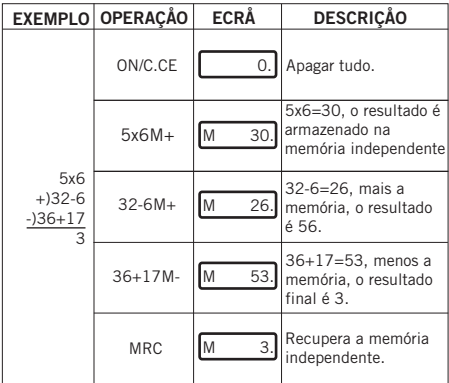

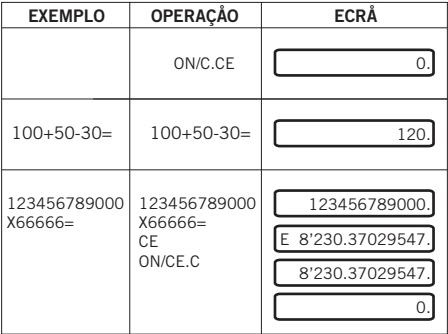

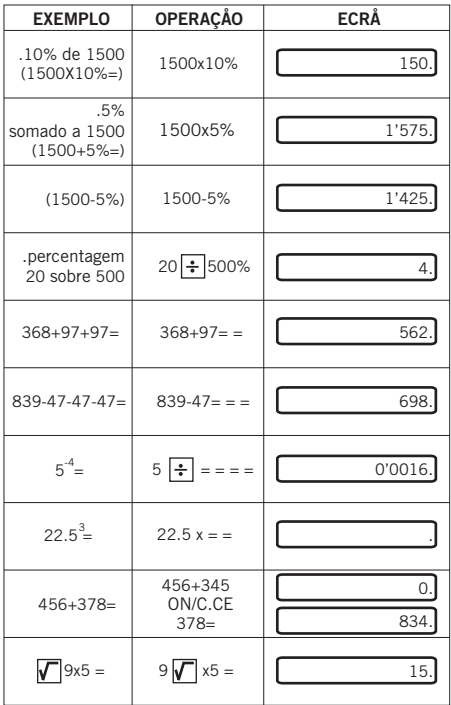

#### *COMO MUDAR A BATERIA:*

1. Esta calculadora está equipada com alimentação dual. a) Célula solar b) Pilha (1.5V)

2. Quando o ecrã ficar desfocado, a energia da bateria está quase a esgotar-se. É possível utilizar a energia solar ou substituir a pilha para voltar a ter um ecrã nítido.

- (1) Tirar o parafuso da tampa posterior e retirá-la.
- (2) Usar uma chave de fendas ou outra ferramenta adequada para retirar a bateria. (Nota: seguir a direcção de saída ao pressionar). \*Não danificar o circuito.

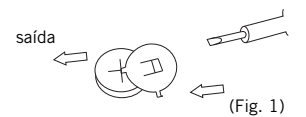

- (3) Colocar a nova bateria na direcção oposta (verificar se a polaridade + está para cima).
- (4) Voltar a colocar a tampa e aparafusá-la (sem pressionar demasiado).
- (5) Desligar automático: Aproximadamente após 8 minutos.

#### **INSTRUKCJA 40925** KAI KIII ATOR FI FKTRONICZNY Z 12 CYFROWYM FKRANFM

#### KI AWISZE PODSTAWOWE

ON/C.CE Właczenie/Kasowanie Błedu.

MRC Pokaz pamieć/Skasuj pamieć.

M Odeimii od pamieci.

M+ Dodaj do pamieci.

GT Pokaż pamieć Suma Całkowita / Skasuj pamieć

Suma Całkowita

% Klawisz procentów

→ Poprawienie wprowadzanych danych.

#### **OPIS EKRANULCD.**

GRAND TOTAL: znak Suma Całkowita - oznacza, że pamieć Suma Całkowita jest aktywna.

MEMORY: znak Pamieć autonomiczna - oznacza, że Pamieć autonomiczna jest aktywna.

- Znak liczb ujemnych.

ERROR: Znak błedu. Jeżeli na ekranie pojawi się znak "E", można nacisnać ON/C CE, aby skasować bład.

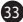

### PRZYKŁADOWE OBLICZENIA:

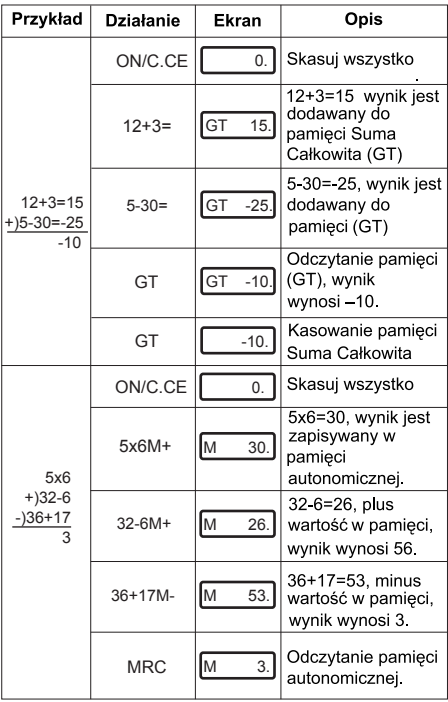

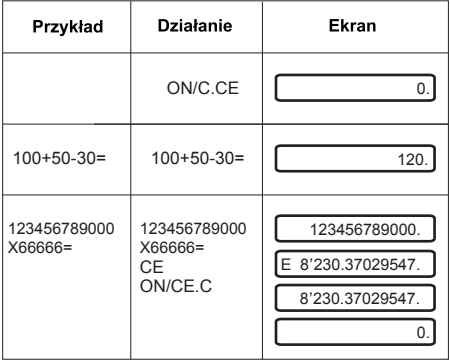

 $\bf{G}$ 

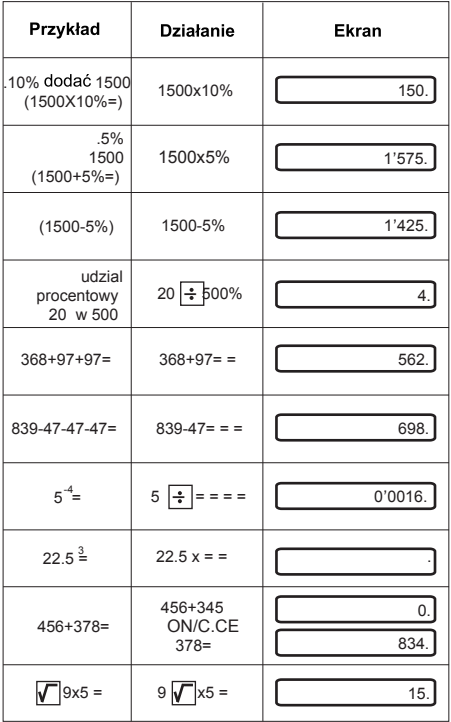
#### *JAK WYMIENIĆ BATERIĘ:*

1. Kalkulator posiada dwa źródła zasilania.

a) Bateria słoneczna b) Bateria (1.5V)

2. Kiedy ekran robi się nieostry, oznacza to, że bateria niedługo się rozładuje. Można wtedy korzystać z energii słonecznej lub wymienić baterie w celu zwiększenia ostrości ekranu.

- (1) Odkręć śrubkę tylnej pokrywki.
- (2) Wyjmij baterię używając śrubokręta lub innego narzędzia.

 (Uwaga: naciśnij baterię w kierunku wolnego miejsca)

\*Należy uważać, aby nie uszkodzić obwodu.

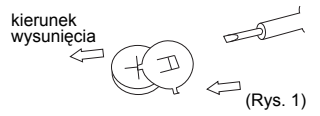

- (3) Włóż nową baterię w odwrotnym kierunku do wyjmowania (dodatni biegun baterii powinien znajdować się na wierzchu).
- (4) Zamknij i przykręć pokrywkę (nie dociskaj na siłę).
- (5) Wyłączenie automatyczne następuje po ok. 8 minutach.

#### **РЪКОВОДСТВО 3Д ПОТРЕБИТЕПЯ 40925 ЕПЕКТРОНЕН КАПКУПАТОР 12 ЦИФРИ**

#### *ОСНОВНИ БУТОНИ*

ON/C.CE : Вупюуьане / Изтриване на грешка

 $\overline{\mathsf{MRC}}$ : Прегпед на паметта / Изтриване на паметта.

M- Изваждне от паметта

M+ : Прибавяне към паметта.

GT : Прегпед на паметта Gran Total / Изтриване на паметта Gran Total.

% : Бутон за процент.

: Коригиане на въведените данни.

#### *ОПИСАНИЕ НА LCD ДИСПЛЕЯ*

GRAN TOTAL: знак за обща сума (GRAN TOTAL), показва уе паметта (GRAN TOTAL) е активна.

MEMORY: знак за независима памет, показва, уе независимата памет е активна.

- : Отрицателен знак.

ERROR: Знак за грещкар, когато на дисплея се появи "ERROR", може да натиснете ON/C-CE за да изтриете грешката.

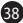

### **ПРNMEP 3A N3YNCTEHNE:**

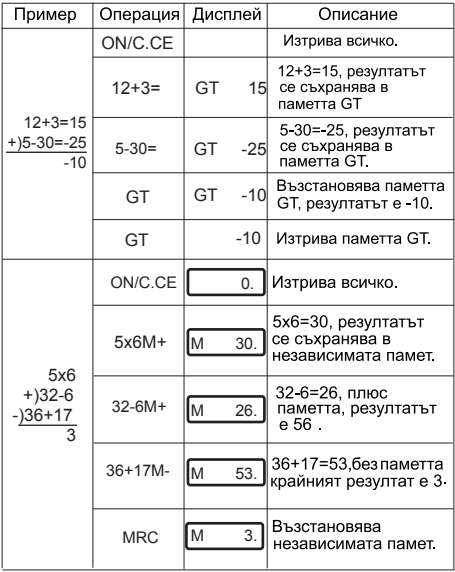

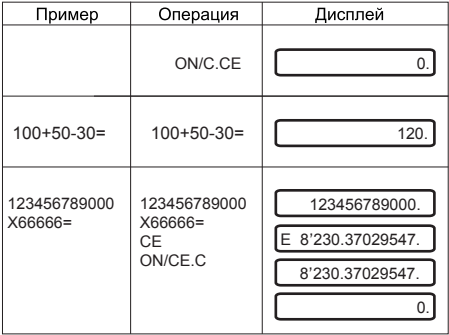

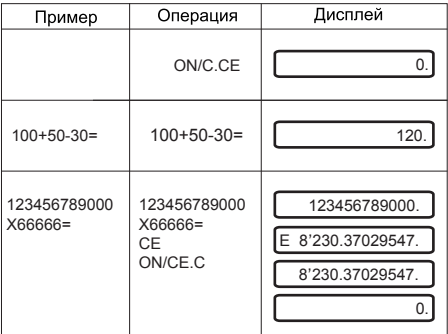

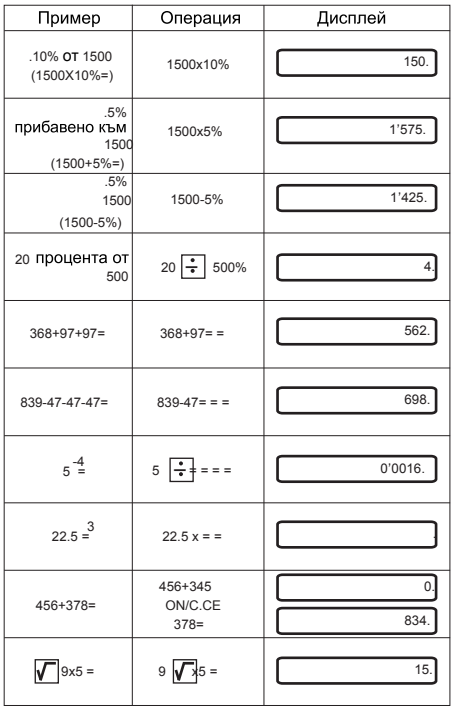

 $\bf \Phi$ 

#### CМЯНА НА БАТЕРИЯТА:

- 1. Този калкулатор е с двойно захранване.
	- a) Cлънчева клетка (фотоклетка)
	- б) Батерия (1.5V)

2. Когато дисплеят стане неясен, това означава, че батерията е изтощена. Можете да използвате слънчева енергия или да смените батерията за да възвърнете яснотата на дисплея.

- (1) Отвийте винтчето на долния капак и го свалете.
- (2) Използвайте отверка или друг подходящ за целта инструмент за да свалите батерията. (Забележка: при натискане, следвайте посоката на излизане).

\*Внимавайте да не повредите веригата.

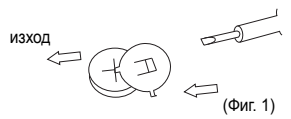

- (3) Поставете новата батерия в обратна посока (обърнете внимание полюсът + да е поставен нагоре).
- (4) Върнете капака на мястото му и завийте винтчето (не натискайте прекалено силно).
- (5) Самоизключване: приблизително след около 8 минути.

### **12-MÍSTNÁ ELEKTRONICKÁ KALKULAČKA INSTRUKCE 40925**

# *HLAVNÍ TLAČÍTKA*

ON/C.CE : Zapnutí / Smazání chyby

MRC : Zobrazit paměť / Smazat paměť.

M- : Odečíst z paměti.

M+ : Přičíst k paměti

GTI: Zobrazit paměť Gran Total (Celkový součet) /

Vymazat paměť Gran Total (Celkový součet)

**%**: Tlačítko výpočtu procenta.

→ : Úprava zadání dat.

### *POPIS LCD DISPLEJE*

GRAND TOTAL (CELKOVÝ SOUČET): znak Gran Total (celkového součtu), označuje, že je paměť Gran Total aktivní.

PAMĚŤ: Znak nezávislé paměti, který označuje, že je nezávislá paměť aktivní.

-: Záporné znaménko.

ERROR: Znak chyby. Pokud se na displeji zobrazí "ERROR", můžete chybu vymazat stisknutím tlačítka ON/C.CE.

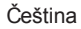

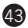

### *PŘÍKLAD VÝPOČTU:*

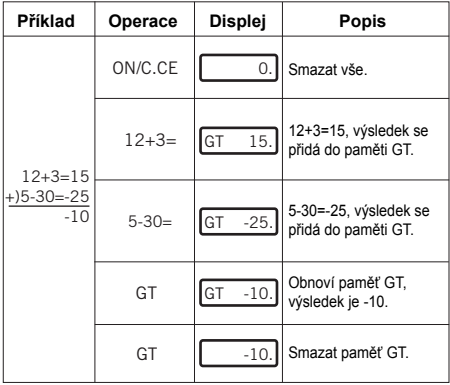

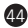

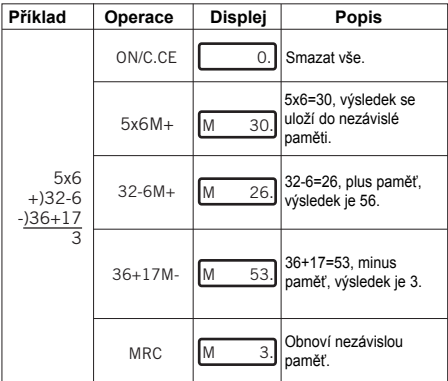

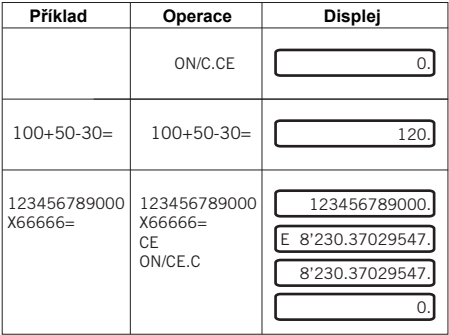

45

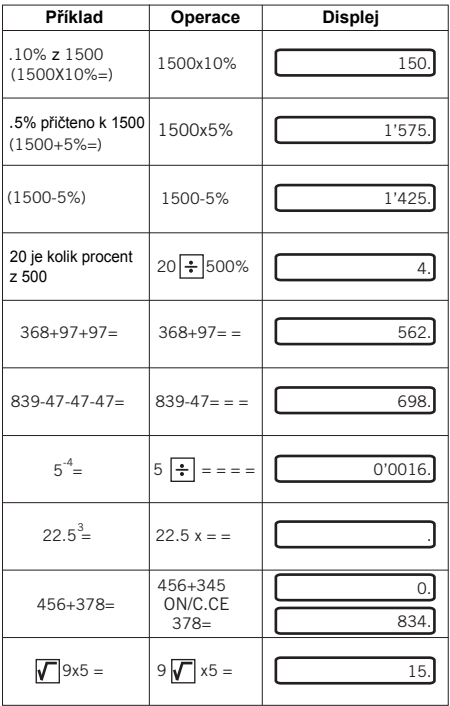

### *VÝMĚNA BATERIE:*

1. Tato kalkulačka disponuje dvojím napájením.

a) solární baterií b) baterií (1,5 V)

2. Pokud začíná být displej rozmazaný, baterie se brzy vybije. Aby byl displej opět jasný, lze použít solární baterii nebo vyměnit klasickou baterii.

- (1) Odstraňte šroubek ze zadního krytu a vyjměte ho.
- (2) Pro vyjmutí baterie použijte šroubovák nebo jiný vhodný nástroj.

 (Poznámka: stiskněte a současně vytahujte ve směru šipky).

\*Nepoškoďte obvod.

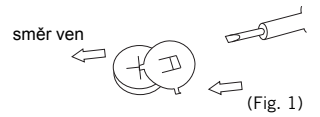

- (3) Vložte novou baterii v opačném směru (kladný pól + musí směřovat nahoru).
- (4) Vraťte kryt na místo a utáhněte šroubek (nedotahujte ho příliš).
- (5) Automatické vypnutí: Přibližně po 8 minutách.

#### **CALCULATOR ELECTRONIC 12 CIFRE INSTRUCŢIUNI 40925**

#### *TASTE PRINCIPALE*

ON/C.CE : Aprindere / Ştergere Eroare.

MRC : Vizualizare memorie / Ştergere memorie.

M-: Scădere din memorie.

M+ : Adunare la memorie

GT<sup>1</sup>: Vizualizare memorie Total General / Stergere

memorie Total General.

 $\sqrt{\frac{1}{6}}$ : Tasta "la sută".

→ : Corectarea datelor introduse.

#### *DESCRIEREA ECRANULUI LCD*

GRAND TOTAL: semnul Total General indică faptul că memoria Total General este activă.

MEMORY: Semnul Memoriei Independente indică faptul că Memoria Independentă este activă.

-: Semnul negativ.

ERROR: Semnul de eroare, când pe ecran este afişat cuvântul "ERROR", puteți apăsa pe ON/C.CE pentru a sterge eroarea.

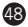

### **EXEMPLU DE CALCUL:**

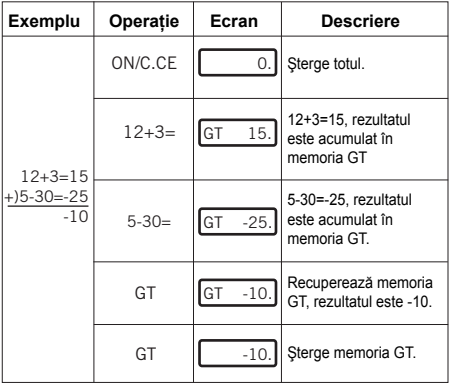

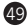

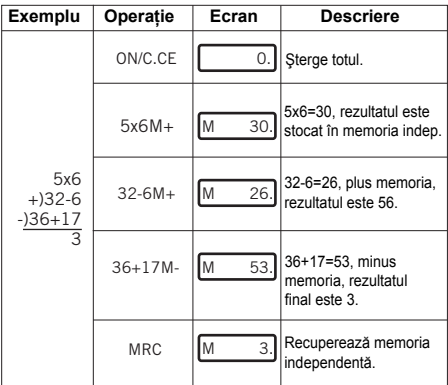

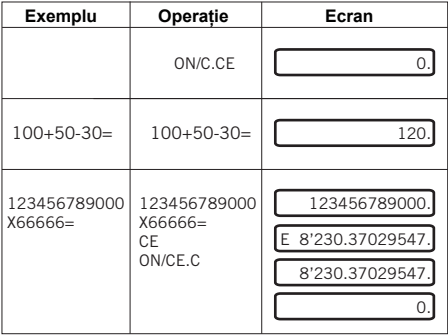

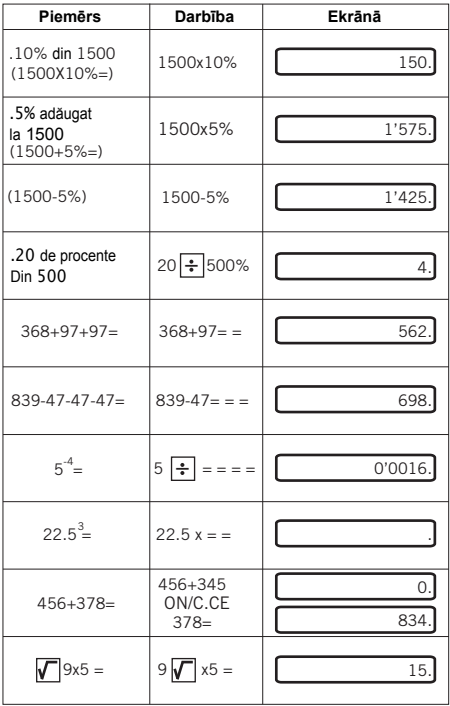

### *ÎNLOCUIREA BATERIEI:*

1. Acest calculator este prevăzut cu un sistem de alimentare dual.

a) Celulă solară b) Baterie (1.5V)

2. Atunci când ecranul devine neclar, înseamnă că energia bateriei este pe punctul de a se epuiza. Se poate utiliza energia solară sau se poate înlocui bateria pentru a avea din nou un ecran clar.

- (1) Extrageţi şurubul capacului posterior şi înlăturaţi capacul.
- (2) Folositi o surubelnită sau o altă unealtă adecvată pentru a extrage bateria.

(Notă: urmati directia de ieșire în momentul apăsării).

\*Nu distrugeti circuitul.

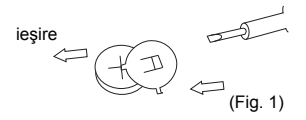

- (3) Introduceti noua baterie în direcția opusă (faceți în aşa fel încât polaritatea + să fie îndreptată în sus).
- (4) Asezati capacul la loc și strângeți șurubul (fără a apăsa prea tare).
- (5) Stingere automată: După aproximativ 8 minute.

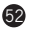

# **12 SZÁMJEGYÜ ELEKTRONIKUS SZÁMOLÓGÉP Itasitások 40925**

### *A LEGFONTOSABB BILLENTYÜK*

ON/C.CE : Bekapcsolás /Hiba Törlés.

MRC : Megnézni a memóriát/Letörölni a memóriát.

M- : Levonni a memóriából.

M+ : Hozáadni a memóriához.

GT : Megnézni a Teljes Összeg memóriáját/Letörölni a Teljes Összeg memóriáját.

% : Százalék-billentyü.

: Adatbevitel helyesbitése.

# *AZ LCD KÉPERNYÖ LEÍRÁSA*

GRAND TOTAL: A Teljes Összeg jele, jelzi hogy a Teljes Összeg memória aktív.

MEMORY: A Független Memória jele, jelzi, hogy a Független Memória aktív.

- : Negatív jel.

ERROR: Hibajel, amikor a képerny Qn megjelenik az "E" nyomja le az ON/C.CE billenty qt a hiba törléséhez.

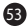

# *PÉLDA A SZÁMÍTÁSRA*

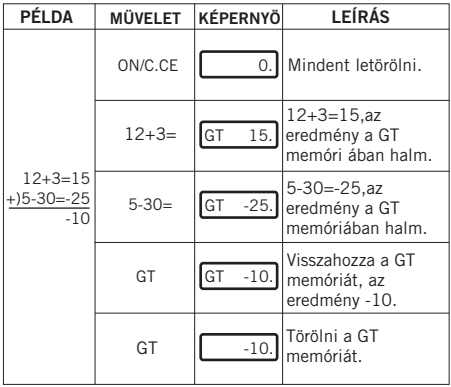

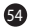

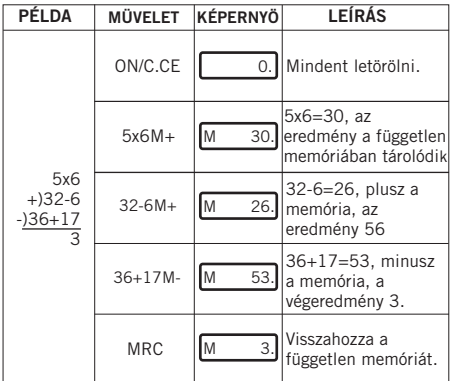

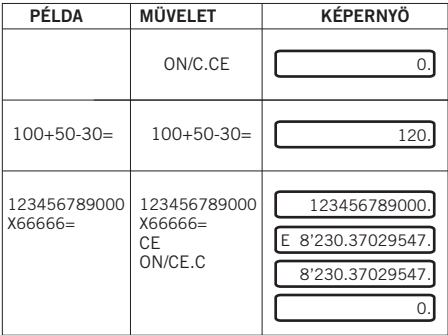

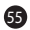

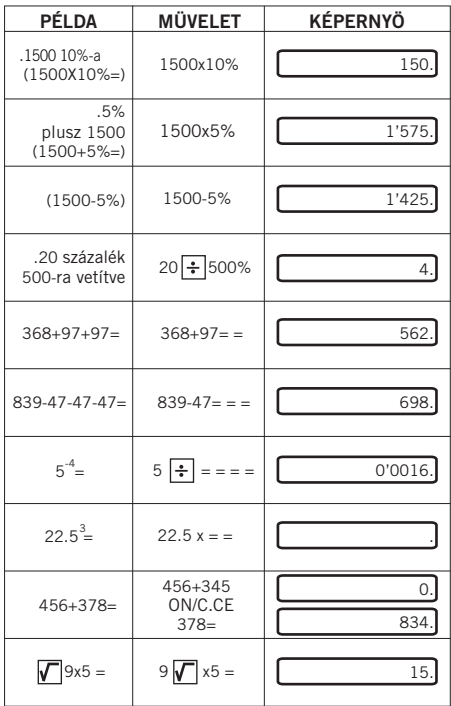

#### *ÎNLOCUIREA BATERIEI:*

1. Acest calculator este prevăzut cu un sistem de alimentare dual.

```
 a) Celulă solară b) Baterie (1.5V)
```
2. Atunci când ecranul devine neclar, înseamnă că energia bateriei este pe punctul de a se epuiza. Se poate utiliza energia solară sau se poate înlocui bateria pentru a avea din nou un ecran clar.

- (1) Extrageti surubul capacului posterior și înlăturați capacul.
- (2) Folositi o surubelnită sau o altă unealtă adecvată pentru a extrage bateria.

(Notă: urmați direcția de ieșire în momentul apăsării). \*Nu distrugeţi circuitul.

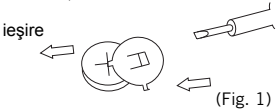

- (3) Introduceti noua baterie în directia opusă (faceti în aşa fel încât polaritatea + să fie îndreptată în sus).
- (4) Așezati capacul la loc și strângeți șurubul (fără a apăsa prea tare).
- (5) Stingere automată: După aproximativ 8 minute.

# **TAI İMATI AR 40.925 12 HANEL İ ELEKTRONİK HESAP MAKİNESİ**

### **ANA TUSLAR**

ON/C:CE: AC /Hata Sil MRC: Hafızayı gör/Hafızayı sil M-<mark>: Hafızaya alınan sayıyı çıkartmak için</mark> M+: Hafızava alınan savıvı eklemek icin GT: Ver memoria Gran Total/Borrar memoria Gran Total.  $\%$ : Yüzde tusu →.<br>→. Veri girisinin doğrulanması

#### I CD FKRANININ TANIMI AMASI

GRAND TOTAL: Toplam miktar isareti, toplam hafızasının etkinlestirildiğinin belirtir. MEMORY: Bağımsız hafıza tusu, bağımsız hafıza tusunun etkin hale geldiğini gösterir. : Eksi isareti ERROR: Hata işareti, Ekran "ERROR" gösterdiğinde ON/C.CE tusuna basarak hatavı silebilirsiniz.

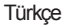

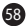

### **HESAP ÖRNEĞİ**

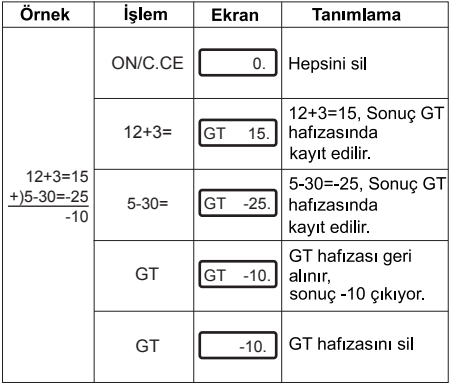

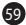

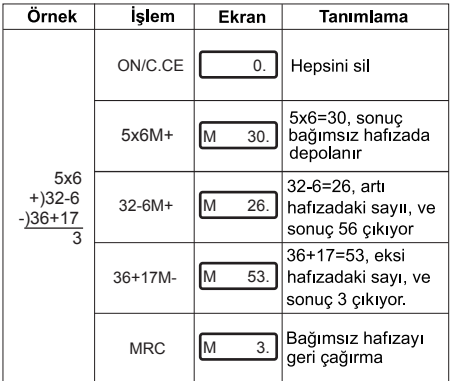

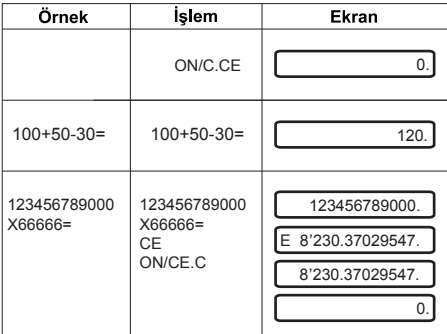

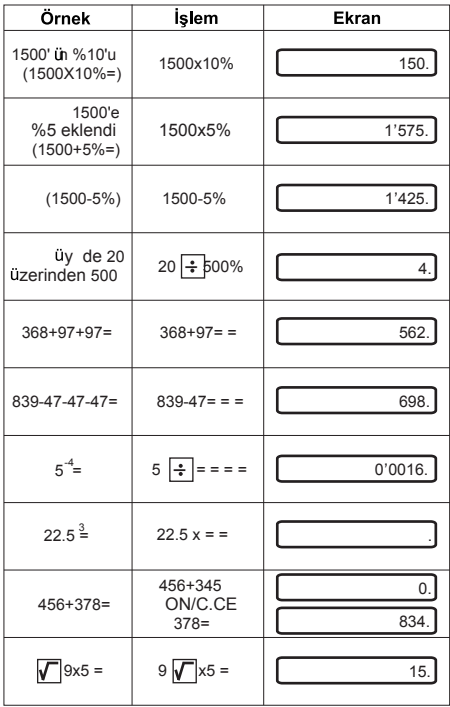

 $\ddot{\mathbf{0}}$ 

### *PİL NASIL DEĞİŞTİRİLİR:*

1. Bu hesap makinesi iki türlü enerjiyle çalışır.

a) Günes eneriisi b) Pil (1.5V)

2. Ekran silik göründüğü zaman pilin enerjisi bitmek üzere olduğunu gösterir. Günes enerjsini kullanarak hesap makinesini kullanmaya devam edebilirsiniz ya da ekranın tekrar daha net görünmesi için yeni pil takabilirsiniz.

- (1) Üst kapağın vidasını çıkartınız ve kapağı çıkartınız.
- (2) Pili çıkartmak için bir tornavida veya başka uygun bir araçla çıkartınız.

(Not: Bastığınızda çıkış yönünü takip ediniz).

\*Kablolara zarar vermeyiniz.

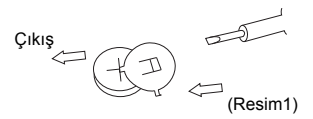

- (3) Yeni pili karşıt yönde doğru yerleştiriniz (kutup yönlerine dikkat ediniz + işareti yukarıya doğru olacak).
- (4) Kapağı tekrar takıp vidalayınız (fazla bastırmadan)

62

 (5) Otomatik kapanma: yaklaşık 8 dakika sonra kapanır.

### **INSTRUKCLIA 40925 12 SKAITMENU ELEKTRONINIS KALKULIATORIUS**

### **PACPINDINIAI MVCTUKAI**

ON/C CE: Ijungimas / Ištrinti Klaidą.

MRC: Žiūrėti atminti/Ištrinti atminti

M : Atimti iš atminties

M+: Sudėti i atminti.

GT: Žiūrėti Bendros Sumos atminti / Ištrinti Bendros Sumos atminti.

% Procento mygtukas.

→.<br>
Duomenu ivedimo taisvmas.

### **LCD EKRANO APRAŠYMAS**

GRAND TOTAL: Bendros Sumos ženklas - rodo, jog Bendros Sumos Atmintis yra aktyvuota.

MEMORY: Nepriklausomos Atminties ženklas.- rodo. jog Nepriklausoma Atmintis vra aktyvuota.

: Minuso ženklas

ERROR: Klaidos ženklas - kuomet ekranas rodo "ERROR", galite spausti ON/C.CE, norėdami ištrinti klaida.

### lietuviškai

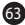

### SKAIČIAVIMO PAVYZDYS:

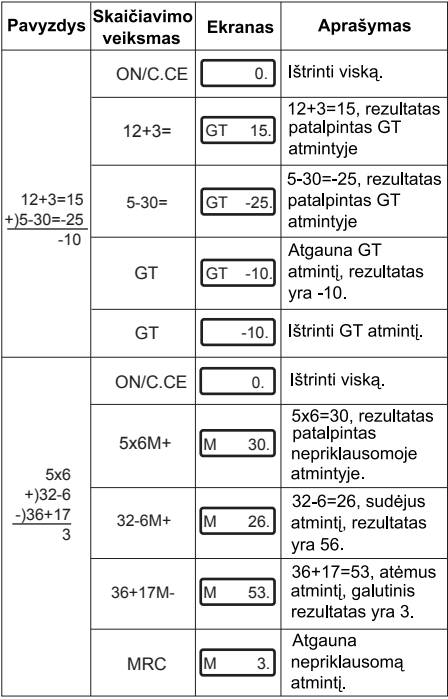

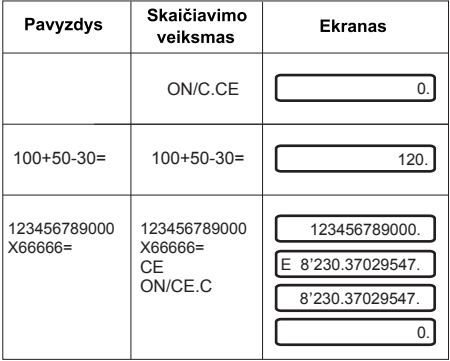

 $\bullet$ 

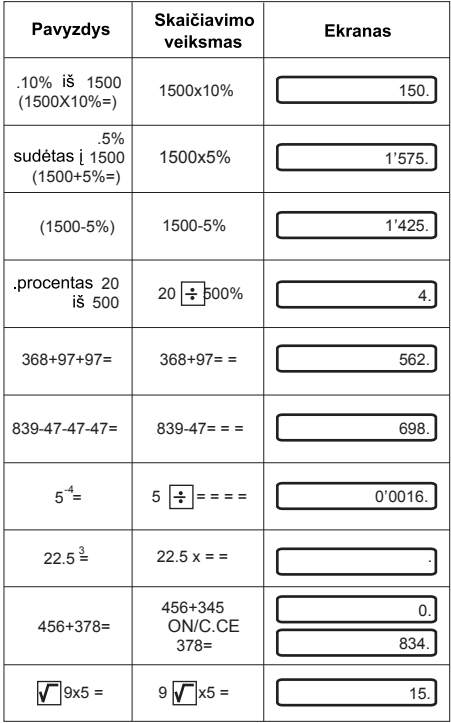

#### *KAIP PAKEISTI ELEMENTĄ:*

1. Šis kalkuliatorius aprūpintas dvigubu maitinimu. a) Saulės energijos elementas b) Elementas (1.5V)

2. Kuomet ekranas matosi neryškiai, elemento energija netoli išsekimo ribos. Norėdami vėl ryškiai matyti ekraną, naudokite saulės energiją arba pakeiskite elementą

- (1) Uzpakalinę pusę nuimti atsukus joje esantį varžtą
- (2) Norėdami išimti elementą, naudokitės atsuktuvu arba kitu tinkamu irankiu.

 (Pastaba: spauskite nurodyta išėmimo kryptimi). \*Nesugadinti grandinės.

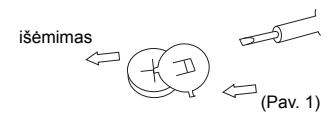

- (3) Naują elementą dėkite priešinga kryptimi (isitikinkite, ar teigiamas polius yra viršuje).
- (4) Uždėkite dangtelį atgal ir priveržkite jį (pernelyg neprispausdami).
- (5) Automatinis išjungimas: Maždaug už 8 minučiu.

### **INSTRUKCLIA MODELIM 40925**

### FI FKTRONISKS KALKULATORS AR 12 CIPARIEM

### **GALVENIE TAUSTINI**

ON/C.CE: leslēgt /lzdzēst klūdu.

MRC: Skatīt atminu/Izdzēst atminu.

M : Atnemt no atminas.

M+ : Pieskaitīt atminai

GT: Skatīt atminā kopsummu/Izdzēst atminā kopsummu.

%: Procentu taustinš

→. Datu ievades labošana.

## **LCD FKRÅNA APRAKSTS**

GRAND TOTAL: kopsummas apzīmējums: rāda, ka kopsummas atmina ir aktīva.

MEMORY: neatkarīgās atminas apzīmējums: rāda, ka neatkarīgā atmina ir aktīva

: Mīnus zīme.

ERROR: klūdas apzīmējums: kad ekrānā redzams "ERROR", var nospiest ON/C.CE, lai izdzēstu klūdu.

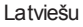

# **APRĒĶINU PIEMĒRS:**

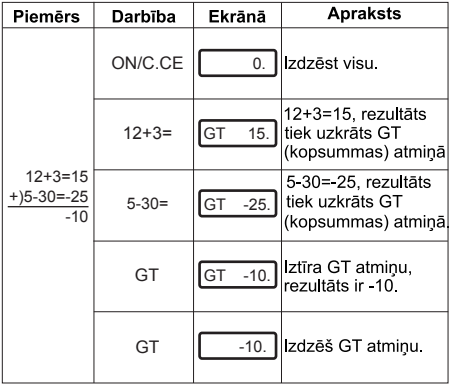

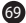

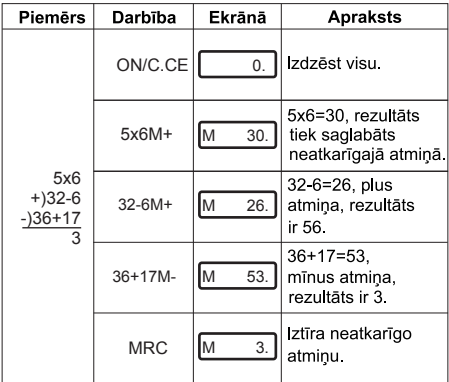

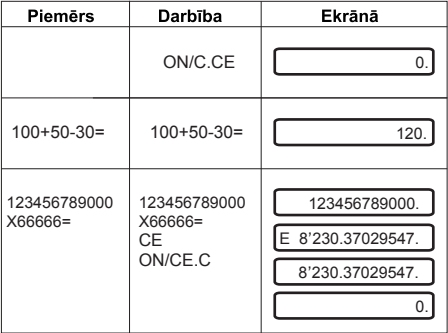

 $\ddot{\textbf{O}}$ 

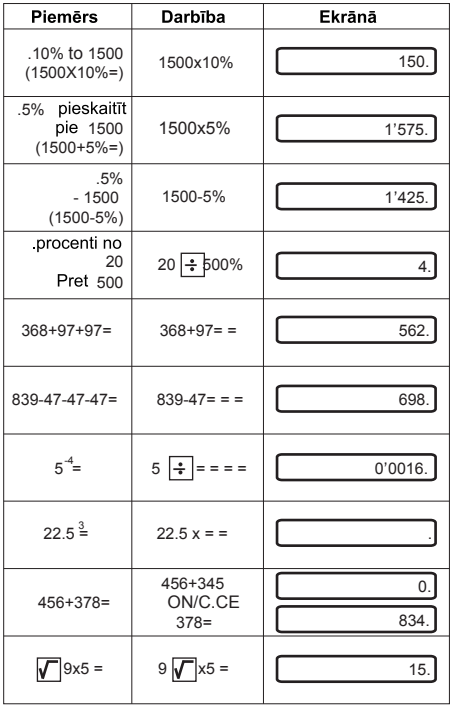

 $\bf \Phi$ 

### *KĀ NOMAINĪT BATERIJU:*

1. Šim kalkulatoram izmantojami divu veidu barošanas avoti.

a) Saules baterija b) Elements (1,5 V)

2. Par baterijas izlādēšanos liecina traucējumi ekrānā. Lai atjaunotu pareizus rādījumus ekrānā, varat izmantot saules enerģiju vai nomainīt barošanas elementu.

- (1) Atskrūvējiet aizmugures vāciņa pogu un vāciņu noņemiet.
- (2) Lai izņemtu bateriju izmantojiet skrūvgriezi vai citu piemērotu darbarīku.

 (Ievērojiet norādi par to, kurā virzienā jāuzspiež, lai izņemtu bateriju).

\*Nedrīkst sabojāt elektriskos kontaktus.

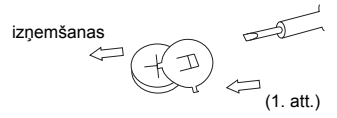

- (3) Ielieciet jaunu bateriju (raugieties, lai ar + apzīmētais gals būtu uz priekšu).
- (4) Uzlieciet atpakaļ vāciņu un pieskrūvējiet (nedrīkst uzspiest pārāk stingri).

72

(5) Automātiska izslēgšanās: apmēram pēc 8 minūtēm.
# **12 KOHALINE ELEKTROONILINE KALKULAATOR Juhend 40925**

## *PÖHIKLAHVID*

ON/C.CE : Sisselülitus /Kustuta viga.

MRC : Vaata mälu / Kustuta mälu.

M- : Lahuta mälust.

M+ : Liida mälule.

GT : Vaata Grand Total mälu (põhimälu) / Kustuta

Grand Total mälu (põhimälu).

- %. Protsendiklahv
	- $\Box$ : Andmesisestuse parandamine.

## *LCD EKRAANI KIRJELDUS*

GRAND TOTAL: Grand Total (põhimälu) märk, näitab, et GT mälu (põhimälu) on aktiveeritud.

MEMORY: Iseseisva mälu märk, näitab, et Iseseisev mälu on aktiveeritud.

- : Negatiivne märk.

ERROR: Veamärk, kui ekraan näitab "E" võib vea kustutamiseks vajutada ON/C-CE.

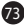

# *NÄIDE ARVUTUSEST*

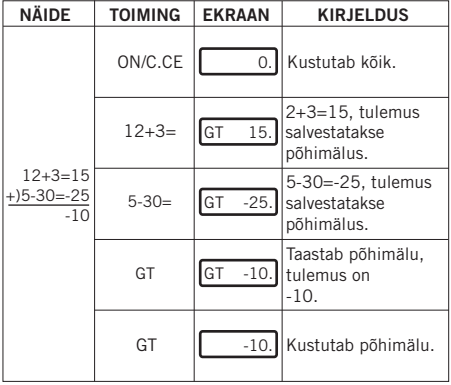

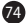

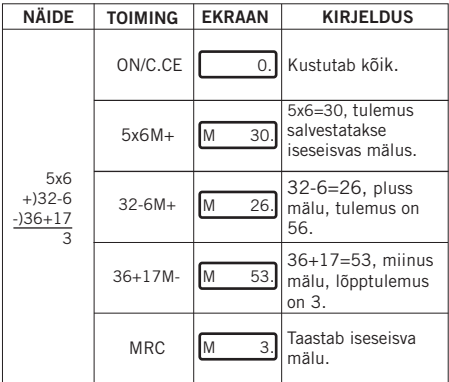

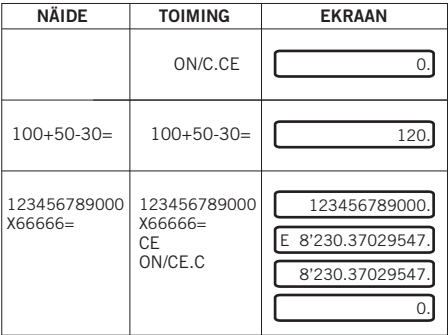

 $\ddot{\bm{\theta}}$ 

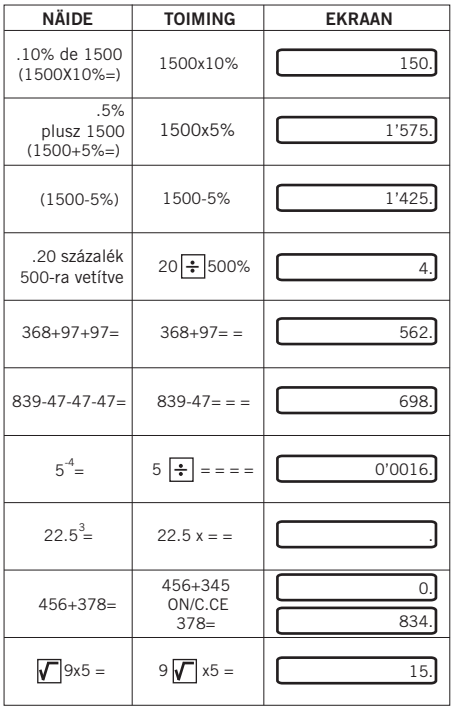

#### *PATAREI VAHETAMINE:*

1. Kalkulaatoril on kahesugune toitesüsteem.

a) Päikesepatarei b) Patarei (1.5V)

2. Kui ekraan on hägune, on energia patareis lõpukorral. Sel juhul võib kasutada päikesepatareid või vahetada patarei, et ekraan taas selgeks muutuks.

 (1) Eemaldage kaane tagumiselt küljelt kruvi ja seejärel kaas.

 (2) Kasutage patarei eemaldamiseks kruvikeerajat või muud selleks sobivat tööriista. (Märkus: vajutage "välja" suunas). \*Hoiduge vooluringi kahjustamisest.

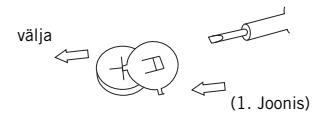

- (3) Asetage uus patarei vastassuunas (veenduge, et + pool jääks üles).
- (4) Asetage kaas uuesti peale ja kinnitage kruvi (kaant liigselt surumata).
- (5) Automaatne väljalülitus: Umbes 8 minuti pärast

# **ΥΠΟΛΟΓΙΣΤΗΣ ΤΣΕΠΗΣ 12 ΠΛΗΚΤΡΩΝ ΟΔΗΓΙΕΣ 40925**

### **ΚΥΡΙΑ ΠΛΗΚΤΡΑ**

ON/C.CE : Ενεργοποίηση /Διαγραφή Σφάλματος. MRC : Εμφάνιση μνήμης/Διαγραφή μνήμης. M- : Πραγματοποίηση αφαίρεσης στη μνήμη. M+ : Πραγματοποίηση πρόσθεσης στη μνήμη GT : Εμφάνιση μνήμης Γενικό Σύνολο /Διαγραφή μνήμης Γενικό Σύνολο. % : Πλήκτρο ποσοστού επί τοις εκατό.

→ : Διόρθωση εισαγωγής δεδομένων.

#### **ΠΕΡΙΓΡΑΦΗ ΤΗΣ ΟΘΟΝΗΣ LCD**

GRAND TOTAL: ένδειξη του Γενικού Συνόλου· δηλώνει ότι η μνήμη Γενικό Σύνολο είναι ενεργή. MEMORY: Ένδειξη της Ανεξάρτητης Μνήμης, δηλώνει ότι η Ανεξάρτητη Μνήμη είναι ενεργή. -: Αρνητικό πρόσημο.

ERROR: Ένδειξη σφάλματος· όταν στην οθόνη εμφανίζεται η ένδειξη "ERROR", μπορείτε να πατήσετε ON/C.CE για να διαγράψετε το σφάλμα.

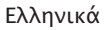

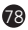

## **ΠΑΡΑΔΕΙΓΜΑ ΥΠΟΛΟΓΙΣΜΟΥ:**

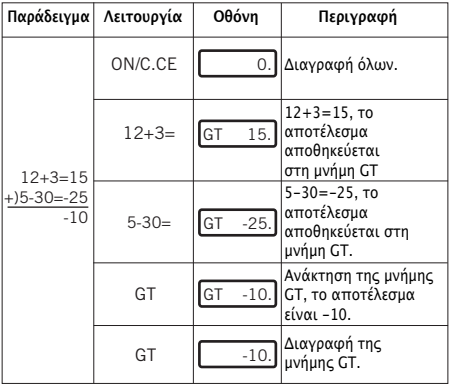

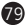

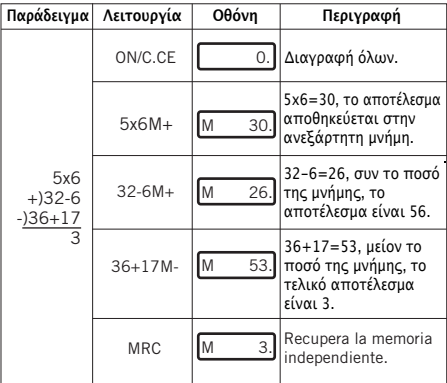

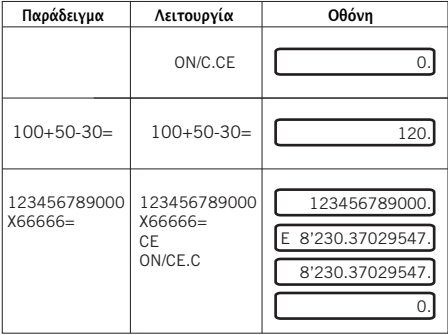

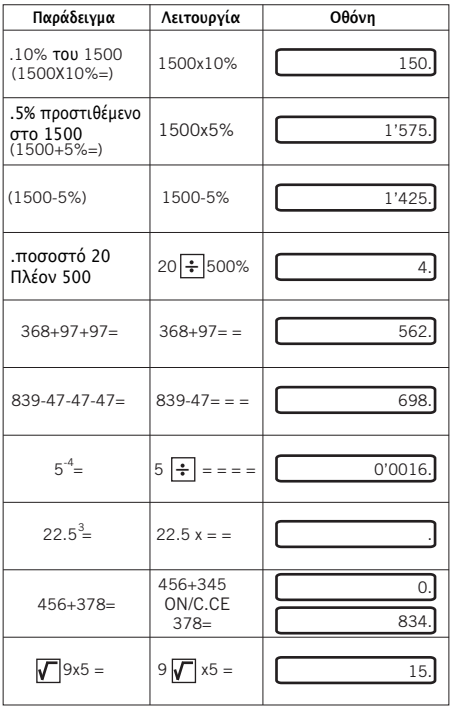

ΤΡΟΠΟΣ ΑΛΛΑΓΗΣ ΤΗΣ ΜΠΑΤΑΡΙΑΣ:

1. Αυτός ο υπολογιστής τσέπης είναι εξοπλισμένος με διπλή τροφοδοσία.

- α) Ηλιακό κύτταρο
- β) Μπαταρία (1.5V)

2. Όταν η οθόνη είναι θολή, η μπαταρία κοντεύει να εξαντληθεί. Μπορείτε να χρησιμοποιήσετε την ηλιακή ενέργεια ή να αντικαταστήσετε τη μπαταρία για να έχετε και πάλι μια καθαρή οθόνη

- (1) Ξεβιδώστε και αφαιρέστε τη βίδα του οπίσθιου καλύμματος.
- (2) Χρησιμοποιήστε ένα κατσαβίδι ή άλλο κατάλληλο εργαλείο για να αφαιρέσετε τη μπαταρία.

 (Σημείωση: ακολουθήστε την κατεύθυνση εξόδου ασκώντας πίεση).

\*Μην καταστρέφετε το κύκλωμα.

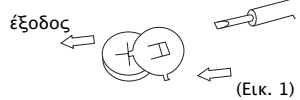

- (3) Τοποθετήστε τη νέα μπαταρία προς την (Εικ. 1) αντίθετη πλευρά (βεβαιωθείτε ότι ο θετικός πόλος (+) κοιτάζει προς τα επάνω).
	- (4) Επανατοποθετήστε το κάλυμμα και βιδώστε το (χωρίς να πιέζετε υπερβολικά).
	- (5) Αυτόματη απενεργοποίηση: Έπειτα από περίπου 8 λεπτά.

# ИНСТРУКЦИИ 40925 ЭЛЕКТРОННЫЙ КАЛЬКУЛЯТОР 12-РАЗРЯДНЫЙ

#### ОСНОВНЫЕ КНОПКИ

ON/C-CE : Включить / Стереть ошибку.

MRC : Просмотреть память / Стереть память.

M- : Вычесть из памяти.

M+ : Прибавить к памяти.

GT : Просмотреть общую сумму в памяти /

Стереть общую сумму в памяти.

% : Кнопка для вычисения процентов.

: Исправление ввода данных.

#### ОПИСАНИЕ ЖИДКОКРИСТАЛЛИЧЕСКОГО ДИСПЛЕЯ

GRAN TOTAL: Значок Gran Total обозначает, что активизирована функция подсчета общей счммы.

MEMORY: Значок автономной памяти показывает, что автономная память активизирована.

-: Знак "минус".

ERROR: Значок ошибки; если на экране появляется "ERROR", можно нажать ON/C-CE и стереть ошибку.

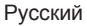

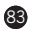

### ПРИМЕР ВЫЧИСЛЕНИЯ

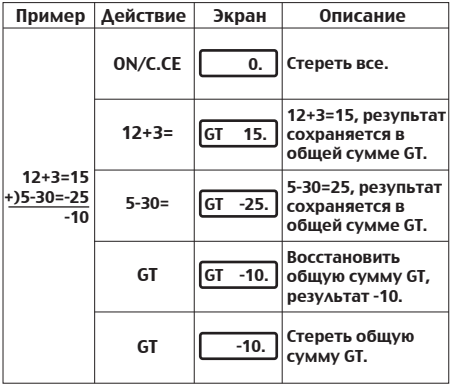

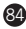

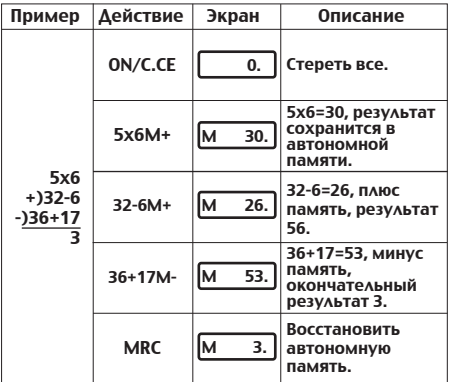

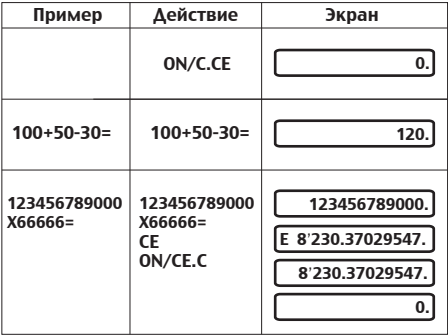

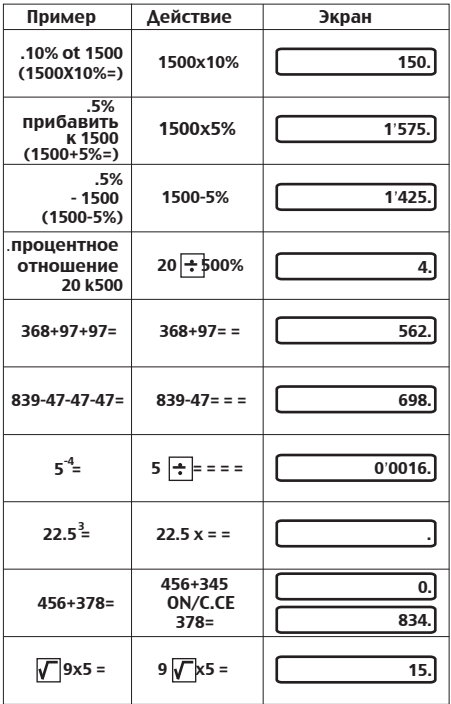

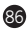

#### *КАК ЗАМЕНИТЬ БАТАРЕЙКУ:*

1. Данный калькулятор оснащен двумя источниками питания.

б) Солнечный элемент б) Батарейка (1.5В)

2. Если экран помутнел – это обозначает, что заряд батарейки практически на исходе. Чтобы вернуть четкость изображения на экране, можно воспользоваться солнечным элементом или заменить батарейку.

- (1) Отвинтите крышку на обратной стороне калькулятора и отодвиньте ее.
- (2) Воспользуйтесь отверткой или другим подходящим инструментом для того, чтобы извлечь батарейку.

 (Внимание: при нажатии следите за направлением выхода). \*Не повредите схему.

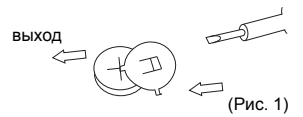

- (3) Вставьте новую батарейку в обратном направлении (убедитесь, что «плюс» находится сверху).
- (4) Снова задвиньте крышку и привинтите ее (не слишком плотно).
- (5) Автоматическое выключение: Приблизительно через 8 минут

#### 40925 取扱い説明書

12桁雷子計算機

主要キー

ON/C.CE : オン/クリア エラー MRC :メモリーを表示する/メモリーをクリアする M 時算結果をメモリーから減算 M+ :計算結果をメモリーに加算 GTI:総計メモリーを表示する/総計メモリーをクリアする ◎ パーセントキー □…データ入力を訂正する

ICD画面の説明

GRAND TOTAL:の表示は、総計メモリーが有効であることを 示しています。

MFMORY:の表示は、独立メモリーが有効であることを示し ています。

・マイナス表示

ERROR:エラー表示。画面上に「ERROR」が表示された場合に は、ON/CCFキーを押してエラーをクリアします。

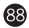

計算例:

| 例                                    | 操作         | 表示            | 説明                                   |
|--------------------------------------|------------|---------------|--------------------------------------|
| $12 + 3 = 15$<br>+)5-30=-25<br>$-10$ | ON/C.CE    | 0.            | 全てクリアします。                            |
|                                      | $12 + 3=$  | lст<br>15.    | 12+3=15の計算結果<br>が総計メモリーに記<br>憶されます。  |
|                                      | $5 - 30 =$ | lст<br>$-25.$ | 5-30=-25の計算結果<br>が総計メモリーに記<br>憶されます。 |
|                                      | GT         | lGT<br>$-10.$ | 総計メモリーを回復<br>し、計算結果は<br>ー10です。       |
|                                      | GТ         | $-10.$        | 総計メモリーをクリア<br>します。                   |

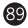

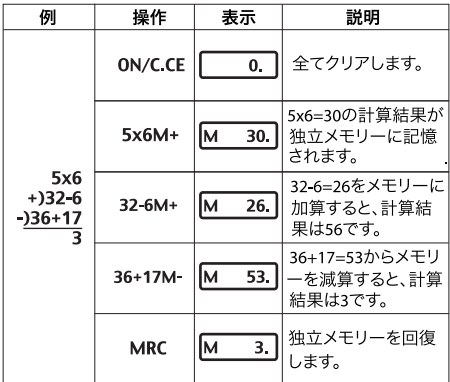

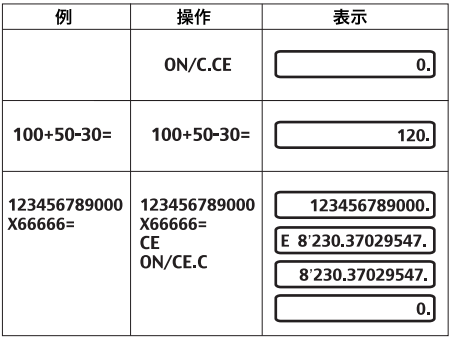

 $\bullet$ 

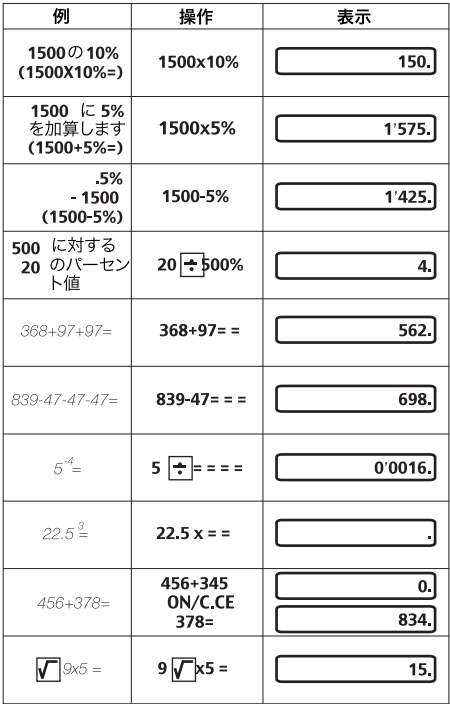

1. 当計算機には電源が2つあります。

#### a)太陽雷池

b) 乾雷池 (1.5V)

2.画面が不鮮明になってきたら、乾電池の寿命が尽きる直前 を示しています。画面を鮮明に戻すには、太陽エネルギーを使 用するか、雷池の交換を行ってください。

- (1) 裏面のケースのふたのネジを外します。
- (2)ドライバーまたはその他の適切な工具を用いて雷池を取 り出します。

(ご注意:取り出し口の方向に向かって押してください) \*回路を傷つけないようにご注意ください。

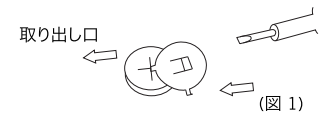

(3) 新しい電池を反対向きにセットします(プラス面が上向 き)。

(4) ふたをはめ、ネジを締めます (強く押しすぎないように)。 (5) 白動電源オフ:約8分後。

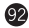

## 十二位数字电子计算器

使用说明 40925

主要按键介绍

ON/C.CE: 启动运算/清除错误.

MRC: 杳看储存信息/删除储存信息.

M-: 从储存信息中去除.

M+:添加到储存信息,

[GT]: 杳看Gran Total (总体记忆)中的信息/清除Gran Total (总体记忆)中的信息。

网:百分比符号.

→: 对已输入数据进行修改,

#### 液晶屏墓描述

GRAND TOTAL: 代表Gran Total (总体记忆)的符号.表示 计算器总体记忆已经在运行之中.

MEMORY: 代表独立记忆的符号,表示独立记忆已经在运行 之中.

:表示负数的符号

ERROR: 代表"出错"的符号,如果屏幕上显示" FRROR"可以按" ON/C.CF" 按键.以便将错误清除.

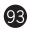

运算示意表:

| 范例                                     | 操作         | 屏幕显示                | 描述介绍                                   |
|----------------------------------------|------------|---------------------|----------------------------------------|
| $12 + 3 = 15$<br>$+15-30=-25$<br>$-10$ | ON/C.CE    | 0.I                 | Borrar todo.                           |
|                                        | $12 + 3=$  | Igt<br>15.          | 12+3=15, 所得到的<br>运算结果保存在GT<br>总体记忆当中,  |
|                                        | $5 - 30 =$ | <b>GT</b><br>$-25.$ | 5-30=-25, 所得到的<br>运算结果保存在GT<br>总体记忆当中. |
|                                        | GT         | lg T<br>$-10.$      | 从GT总体记忆中调<br>出相关数据,得出最终<br>运算结果为-10.   |
|                                        | GТ         | $-10.$              | 清除GT总体记忆<br>的信息.                       |

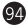

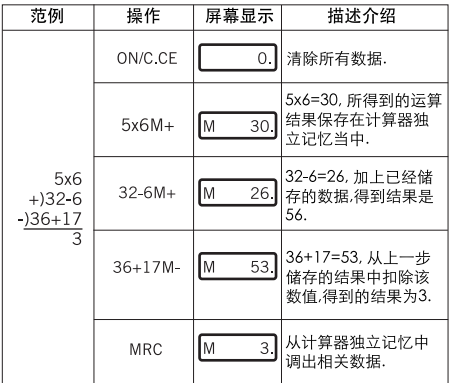

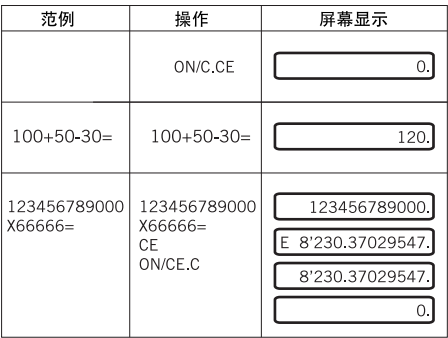

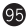

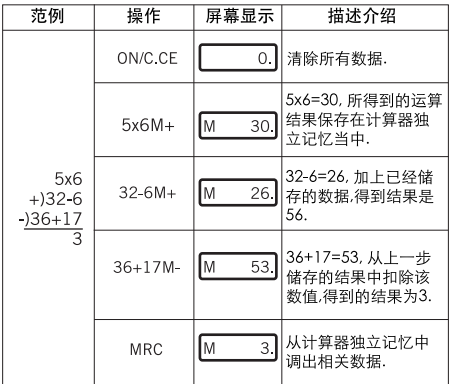

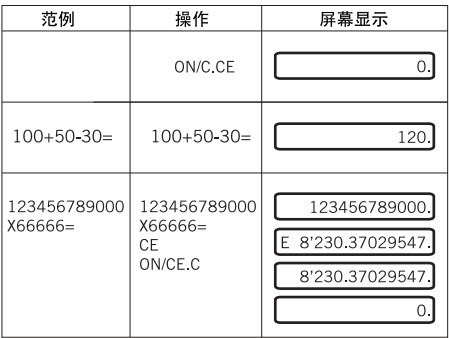

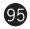

**加何更换计算器由池\*** 

1. 该电子计算器使用的是双重电源供给系统,

a) 太阳能由板 b) 由池 (1.5V)

2. 当显示屏幕变得模糊不清时,就意味着电池的电量已经快 要耗尽了,您可以使用太阳能由板或者更换新的由池,确保 昆墓显示清晰

- (1) 松开后盖的螺丝、将后盖卸下。
- (2) 用螺丝刀或者其他话官的工具将内部的电池取出来, (注意:在用力的时候一定要按照所表示的"取出"方 向).

\*不要破坏由路

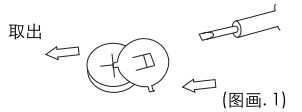

- (3) 将新的电池按照相反的顺序及方向安装在计算器内( 确保电池正极朝上).
- (4) 重新将后盖合上,并日把螺丝装上(注意不要过于用力).
- (5) 自动关闭:大约在八分钟之后,

ELECTRONIC CALCULATOR 12 DIGITS (전자계산기 12자리수형) 제품사용 설명서 40925

주요 키 기능

ON/C.CE : 전원 켜기/에러 (오류) 소거. MRC : 메모리 호출/메모리 소거. M- : 메모리 마이너스 키. M+ ] 메모리 플러스 키. **GT | 총계 메모리 호출/총계 메모리 소거.** % : 퍼센트 키. □: 우측 쉬프트 키.

액정표시화면 (LCD) 표시설명

GRAND TOTAL(총계): 총계 부호이며, 총계 메모리가 활성상태임을 가리킴. MFMORY(메모리): 독립 기억장치이며, 독립 기억장치가 확성화 상태임을 가리킨 -: 음(-)의 부호. ERROR(에러(오류)): 에러 부호이며." ERROR(에러)"라고 표시하는 경우에는, ON/C.CE를 눌러 에러를 소거할 수 있음.

98

계산 실례:

| 실례                                     | 작동         | 표시            | 설명                                        |
|----------------------------------------|------------|---------------|-------------------------------------------|
| $12 + 3 = 15$<br>$+15-30=-25$<br>$-10$ | ON/C.CE    | $\circ$ .     | 전체를 소거합니다                                 |
|                                        | $12 + 3=$  | GT<br>15.     | $12+3=15$ ,<br>결과치는 GT(총계)<br>메모리에 누적됩니다. |
|                                        | $5 - 30 =$ | lgt<br>$-25.$ | 5-30=-25, 결과치는<br>GT(총계) 메모리에<br>누적됩니다.   |
|                                        | GT         | GT<br>$-10.$  | GT(총계) 메모리를<br>호출하고, 그 결과치는<br>-10인니다.    |
|                                        | GT         | $-10.$        | GT(총계) 메모리를<br>소거합니다.                     |

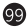

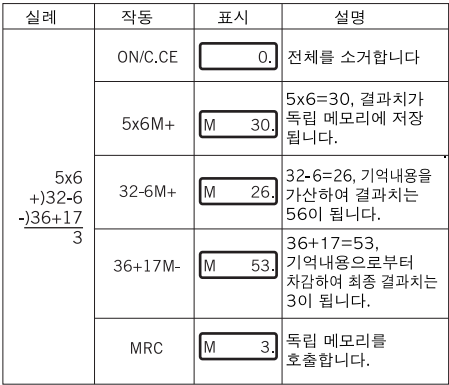

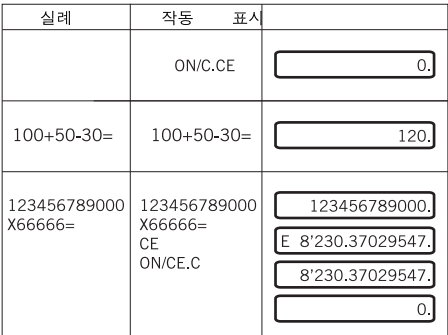

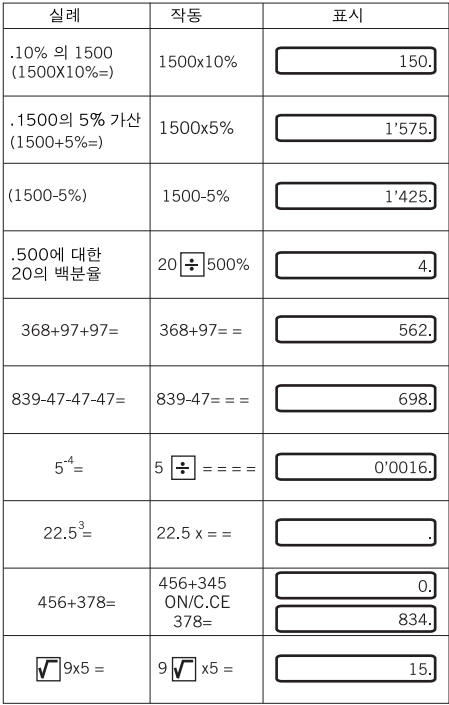

 $\bullet$ 

배터리 교체방법·

1. 본 계산기에는 2종의 전력 공급원을 가지고 있습니다. a) 태양관 에너지 **b) 배터키(1 5V)** 

2. 표시장치가 흐린 경우, 배터리 전력이 거의 소진된 상태를 가리킨니다. 전원으로서 태양광 에너지의 이용하거나 또는 배터리를 교체하여 표시장치를 다시 밝힐 수 있습니다.

- (1) 후면 커버의 나사를 느슨하게 푹고 조심스럽게 제거하니다
- (2) 스크루 드라이버 또는 적적한 도구를 사용하여 배터리록 먹어낸니다.

(주: 밀어낼 때는 축구 방향을 따라 밀어냅니다) \*회로에 손상을 입히지 마십시오.

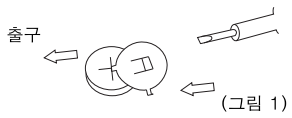

- (3) 새 배터리를 반대 방향으로 밀어 넣습니다(양극 (+)이 반드시 위로 향하도록 해야 한다는 점을 주의하시기 바랍니다)
- (4) 커버를 제자리에 다시 끼우고 나사를 조입니다( 무리한 힘을 가하지 않습니다).
- (5) 자동 전원차단: 약 8분 후.

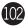

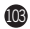

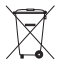

# MILAN since 1918, SPAIN

# www.milan.es

# MILAN